## İşten Çıkış İşlemleri Kullanım Bilgileri

İşten Çıkış İşlemleri Kullanım Bilgileri, işten çıkan personele ait işlemlerin kaydedildiği menü seçeneğidir. İşten çıkarılacak personele ait çıkış bilgileri Ekle seçeneği ile kaydedilir.

İşten Çıkış İşlemleri Kullanım Bilgileri şunlardır:

Sicil Numarası: Personelin firmadaki sicil numarasıdır. Sicil kartları listelenir ve işten ayrılacak olan personele ait kart seçilir.

Adı: İşten ayrılacak personelin adıdır. Kayıtlı sicil kartları listelenir ve işten ayrılacak olan personel seçilir. Adı alanından ulaşılan sicil kartları listesi, ada göre sıralı olarak görüntülenir.

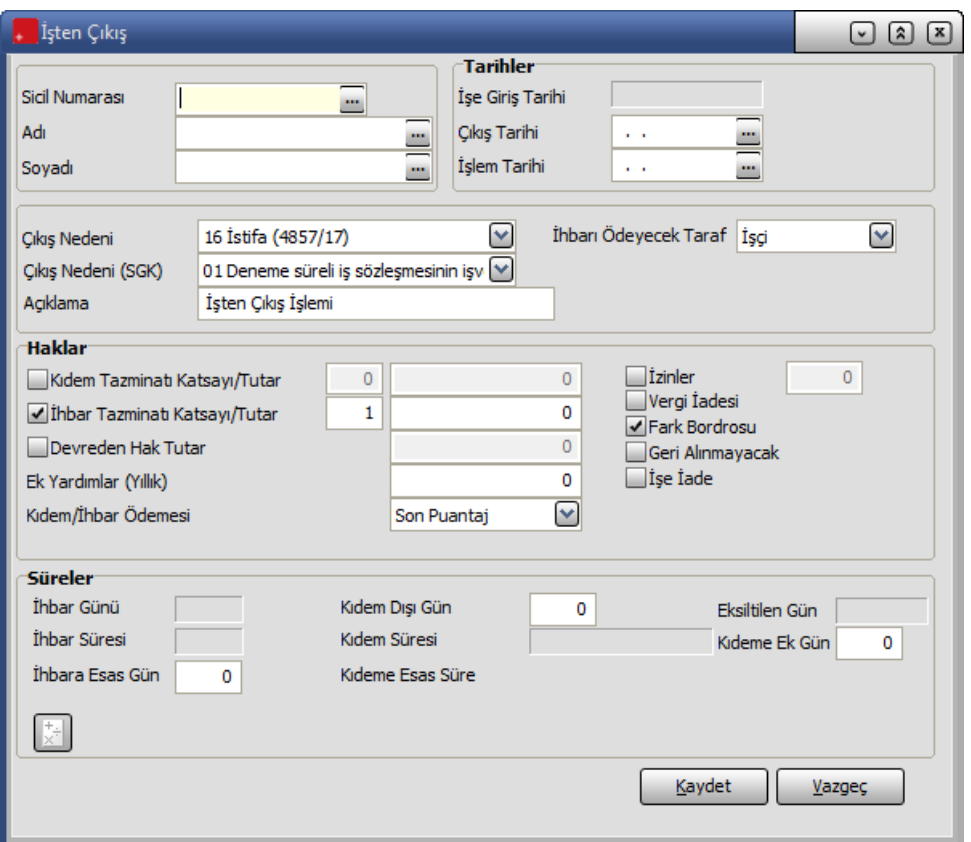

Soyadı: İşten ayrılan personelin soyadıdır. Kayıtlı sicil kartları listelenir ve işten ayrılacak olan personel seçilir. Soyadı alanından ulaşılan sicil kartları listesi, soyadına göre sıralı olarak görüntülenir.

İşe Giriş Tarihi: Personelin firmada işe giriş tarihidir.

Çıkış Tarihi: Personelin işten ayrılış tarihidir.

İşlem Tarihi: İşten ayrılacak personelin işten ayrılma işlemlerinin başlatıldığı tarihtir.

Çıkış Nedeni: İşten çıkış nedeninin belirtildiği alandır. İşten ayrılma nedenleri listelenir ve seçim yapılır. Burada belirtilen çıkış nedeni kıdem ve ihbar tazminatı hesaplarında dikkate alınır.

Açıklama : İşten çıkış işlemine ait açıklayıcı bilginin kaydedildiği alandır. İşten çıkış penceresinin alt bölümündeki alanlardan personelin sahip olduğu haklar belirlenir. Haklar alanından kaydedilen bilgiler şunlardır :

Kıdem Tazminatı Bilgileri: İşten ayrılan personele kıdem tazminatı ödenecekse ilgili kutu işaretlenir. Kıdem tazminatı hesaplarında kullanılacak katsayı ve tutar bilgileri ilgili alanlarda belirtilir.

İhbar Tazminatı Bilgileri: İşten ayrılan personele ihbar tazminatı ödenecekse ilgili kutu işaretlenir. İhbar tazminatı hesaplarında kullanılacak katsayı ve tutar bilgileri ilgili alanlarda belirtilir.

Devreden Haklar: Aynı işverene ait birden fazla firmanın olması durumunda firma değişikliği ya da emeklilik dolayısıyla gerçekleşen işten çıkışlarda devreden hak bilgileri önemlidir. çıkış işlemi yapılan personelin kıdem haklarının devrini istemesi durumunda bu kutu işaretlenir. Devreden hak tutar bilgisi ilgili alana kaydedilir.

Kıdem tazminatı hesaplarında, kıdeme esas olacak tarihin belirlenmesinde devreden hak bilgisi kullanılır. İşe giriş tarihinin bulunması için devreden hak bilgileri işe girişten itibaren taranır ve kıdeme esas gün sayısı bulunur.

İzinler: Personelin izin hakkının olması durumunda ilgili kutu işaretlenir ve izin gün sayısı kaydedilir.

Vergi İadesi: Personelin Özel Gider indirimi alıp almayacağının belirlendiği seçenektir. Özel Gider indirimi ödemesi sözkonusu ise kutu işaretlenir.

Fark Bordrosu: İşten ayrılan personele yapılacak ödemelerin bir sonraki aya sarkması durumunda fark bordrosu kutusu işaretlenir. Personele yapılacak ödemeler işten ayrıldığı dönemden bir sonraki dönemde gerçekleştirilir.

Fark bordrosu alanı işaretlendiğinde, kaydet işlemi yapılırken bordro parametrelerinde yapılan seçime bağlı olarak Fark Bordrosu eklenip eklenmeyeceği uyarısı alınır.

Evet seçimi yapıldığında, işten çıkış kaydı kapanır ve kayıtta belirtilen personelin fahil olduğu son açık dönem tarihi için Fark Bordrosu penceresi ekrana gelir. Fark Bordrosu eklendikten sonra işlem tamamlanmış olur. Böylece her personelin işten çıkış kaydının eklenmesi sırasında fark bordrosu da oluşturulmuş olur.

Fark Bordrosu alanı işaretlenmemişse, kaydet işlemi yapıldığında normal puantaj ekleme işlemi ile devam edilir.

Fark bordrosu, Puantaj kartları listesinde sağ fare düğmesi menüsündeki Fark Bordrosu Ekle seçeneği ile kaydedilir. Fark Bordrosu alınacak eski personel listelenir ve bordro alınır.

Geri Alınmayacak: İşten ayrılan personelin işe geri alınıp alınmama bilgisi bu alanda belirlenir.

Süreler bölümünde kıdem ve ihbar süreleri izlenir.

İhbar Günü : Personelin işten çıkış tarihi ile çıkış işlemlerinin başlatıldığı tarih arasında kalan süreyi belirtir.

İhbar Süresi : Çıkış işlemlerinin başlatıldığı tarih ile işe giriş tarihi arasında kalan süredir. Program tarafından hesaplanarak alana aktarılır. Bu alan doğrudan bilgi girilemez.

İhbara Esas Gün : İhbar süresi ile ihbar günü arasındaki farkı belirtir. Bu alana kullanıcı tarafından doğrudan bilgi girilebilir.

İhbar tazminatının kim tarafından ödeneceği de bu alanda belirtilir. İhbar tazminatı işçi ya da işveren tarafından ödenir. İhbar tazminatının ödenmeyeceği durumlarda Yok seçimi yapılır.

Kıdem Dışı Gün : Kıdem hesaplamasına katılmayacak gün sayısının belirtildiği alandır. Personelin kullandığı ücretsiz izin günleri kıdem dışı gün kapsamındadır. Ayrıca aynı yapıda yer alan firmalar arası personel atamalarında, çalışanın eski personel statüsünde çalışılmayan günler de kıdem dışı gün kapsamındadır. Kıdem dışı gün sayısı kullanıcı tarafından kaydedilir.

Kıdem Süresi : Kıdem tazminatı hesaplarında kullanılacak gün sayısıdır. işten çıkış tarihi ile kıdeme esas tarih arasındaki süreden kıdem dışı gün sayısının çıkarılması ile bulunur.

Kıdeme Esas Süre : Kıdeme esas tarih devreden hak kutucuğu taranarak bulunur. Haklarının devretmeye başladığı dönemin başlangıç tarihi kıdeme esas tarih olarak işe girişte kanuni değişikliklerine taşınır. Eğer devreden hak durumu söz konusu değilse veya devreden hakkın rakamsal karşılığı kutucuğun yanına yazılmış ise kıdeme esas tarih aktarılmaz, işe girişin yapıldığı tarih olarak güncellenir.

Hesapla : Kıdeme esas tarih, çıkış tarihi, işlem tarihi, kıdem dışı günler dikkate alınarak kıdem ve ihbar süresi, ihbar günü, ihbara esas gün ve izin gününün program tarafından hesaplatılmasında kullanılır.

İşten çıkış işlemine ait bilgiler Kaydet düğmesi tıklanarak kaydedilir. İşten çıkış işlemleri listesinde her bir işleme ait bilgiler sicil no, ad, soyad, çıkış tarihi, TTF, Kıdem, ihbar, Ek-2 kolon bilgileri ile ayrı bir satır olarak yer alır. İşten çıkış işlemine ait resmi formlar işten çıkış işlemleri listesinden bastırılabilir.

Bunun için ilgili seçenekler kullanılır.